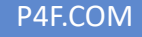

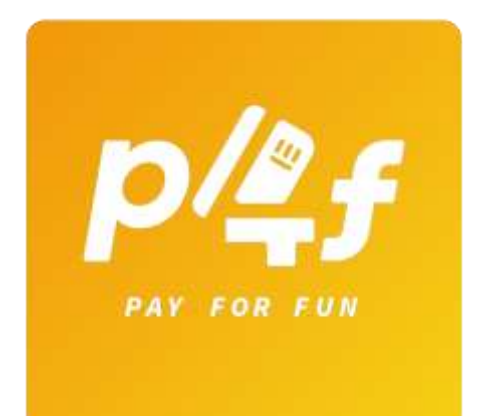

# PAY FOR FUN

GO API (GATEWAY) – VERSION 1.1.0

( download the latest version[: https://api.p4f.com/developer/1.0/getgoapidocument/](https://api.p4f.com/developer/1.0/getgoapidocument) )

# TABLE OF CONTENTS

## **Contents**

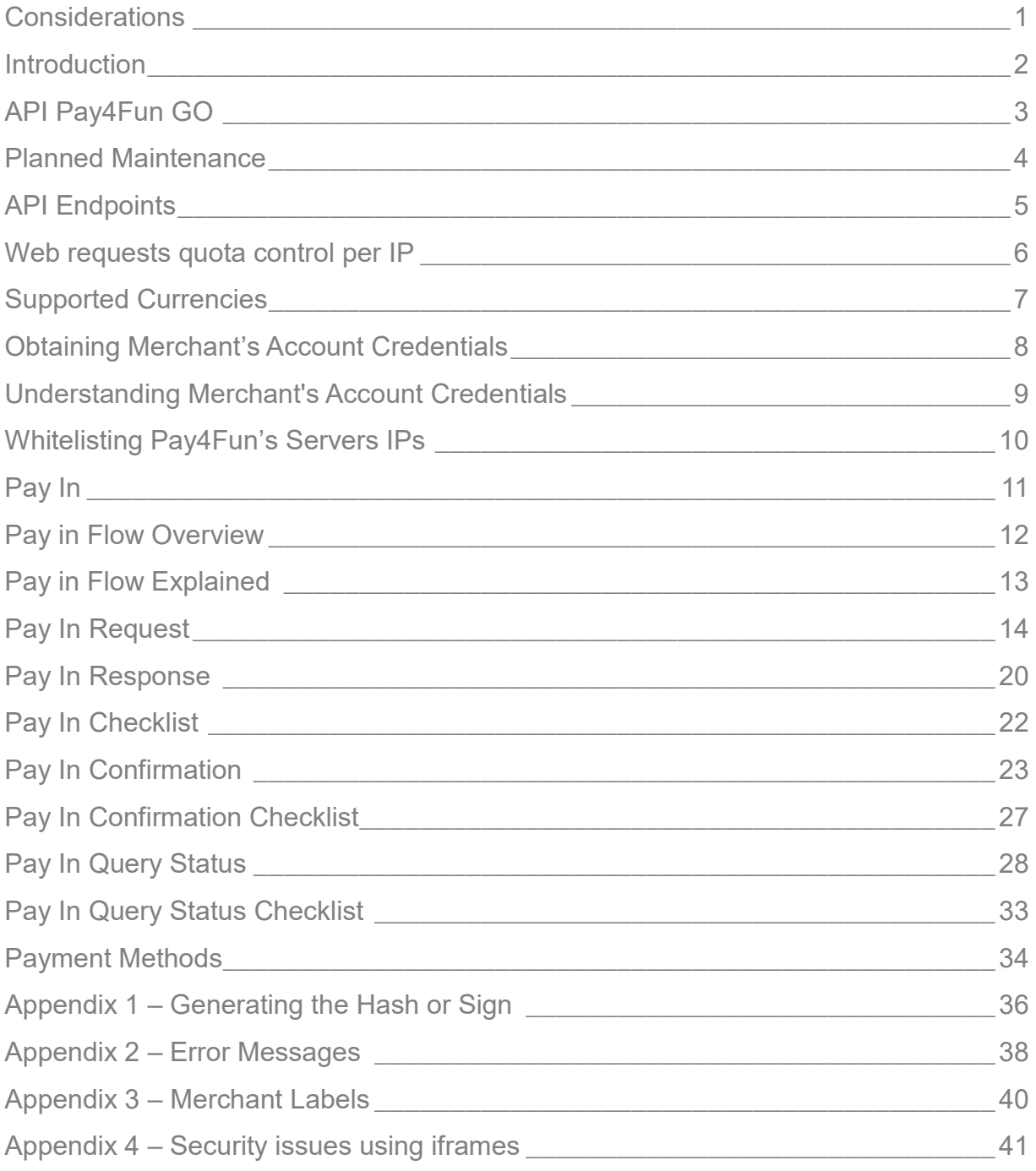

## TABLE OF CONTENTS

Appendix 5 – Pay4Fun Logo [\\_\\_\\_\\_\\_\\_\\_\\_\\_\\_\\_\\_\\_\\_\\_\\_\\_\\_\\_\\_\\_\\_\\_\\_\\_\\_\\_\\_\\_\\_\\_\\_\\_\\_\\_\\_\\_\\_\\_\\_\\_\\_42](#page-44-0)

## <span id="page-3-0"></span>**Considerations**

#### WARNING

The information within this document is subject to change without notice.

The software described in this document is provided under a license agreement and may be used or copied only in accordance with this agreement.

No part of this manual may be reproduced or transferred in any form or by any means without the express written consent of Pay4Fun. All other names, trademarks, and registered trademarks are the property of their respective owners.

P4F makes no warranty, either express or implied, with respect to this product, its merchantability or fitness for a particular purpose, other than as expressly provided in the license agreement of this product. For further information, please contact us.

## <span id="page-4-0"></span>**Introduction**

#### PAY4FUN GO

Welcome to Pay4Fun, we allow consumers and merchants to make transactions quickly, conveniently and safely.

This API document is for Pay4Fun GO, a gateway system for direct deposit into the merchant website.

Make sure you also integrate Pay4Fun (e-wallet) for more payment options to your customer. Please refer to the Pay4Fun (e-wallet) API document on <https://api.p4f.com/developer/1.0/GetGoApiDocument/>

## <span id="page-5-0"></span>API Pay4Fun GO

Pay4Fun's API works with a **redirect integration model**: you will redirect customers from your website to the Pay4Fun Authentication page where they type their Pay4Fun's credentials to complete the payment. Pay4Fun is responsible for:

- Validating the data entered by the customer;
- Ensuring that the data is held and disposed securely;

#### **Important**

Due security matters, **loading any Pay4Fun URL inside an iframe is not allowed!** Please check Appendix 4 – [Security issues using iframes](#page-43-0) for more information.

This model allows you to accept payments from Pay4Fun, without adding complexity (such as handling payment data) to your own system. With the redirect model, you can also choose to:

- Specify your website URLs that redirect the customers after they complete the payment (success or fail);
- Dynamically control the minimum or maximum amount of payments that you want to offer;

## <span id="page-6-0"></span>Planned Maintenance

Occasionally, Pay4Fun will have to cause shorts periods of downtime in order to perform a planned maintenance; a proactive approach to execute needed actions in order to provide the maximum level of security and performance for our customers.

During such shorts periods of time, will not be possible to login at merchant's backoffice and all API calls will return the following error:

#### **Response code 503 - Service Unavailable**

Response body

"Retry-After 2019-04-23 21:16:25 GMT"

Response headers

"content-type: application/json; charset=utf-8" "date: Tue, 23 Apr 2019 21:11:25 GMT" "retry-after: 2019-04-23 21:16:25 GMT"

Notice that the response header contains the GMT date and time (retry-after) which the planned maintenance is expected to end. You should gracefully handle this error at your side and wait until the maintenance period ends.

#### **Important**

No transaction will be processed or even stored at Pay4Fun's side during a planned maintenance.

## <span id="page-7-0"></span>API Endpoints

The P4F [RESTful](https://en.wikipedia.org/wiki/Representational_state_transfer) API, where all responses are in [JSON,](http://www.json.org/) is available in the P4F Sandbox environment for integration testing purposes. To switch between the Sandbox and the live production system you only need to change the endpoint URI and the credentials.

The main URI **<P4F\_API>** is defined below for Sandbox and Production environments. Please, check carefully the method explanation to use the right URI for each request:

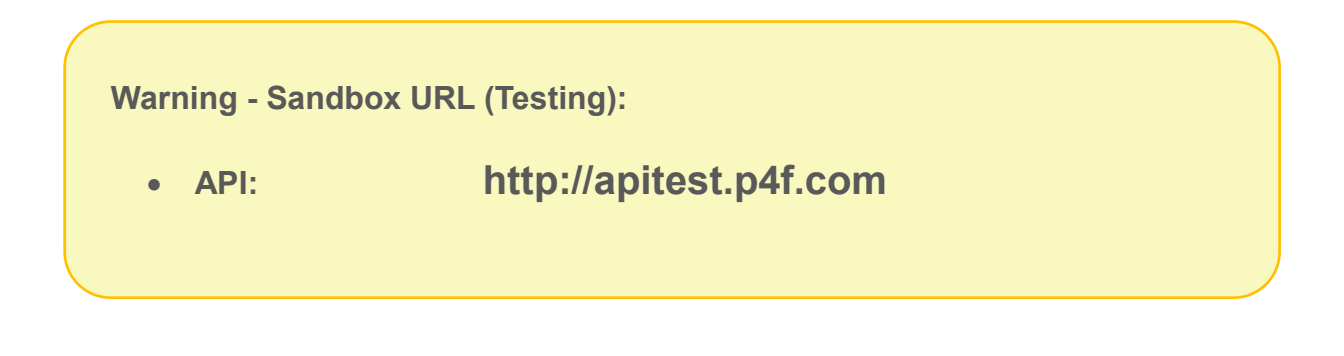

**Important – Production URL (Live stage)**

**API: [https://api.p4f.com](https://api.p4f.com/)**

## <span id="page-8-0"></span>Web requests quota control per IP

Pay4Fun's API has a feature to control quota of web requests per IP; it means that requests originated from the same IP will be blocked if quota limits are reached.

The quota control has limits for different endpoints allowing an IP to make a maximum number of calls in a time interval.

The quota control exists to ensure the service is up and running for all Merchants, avoiding API running out of response capacity due to misuse of features or malicious requests.

The actual quota limits are specified below:

#### REQUESTS QUOTA CONTROL

![](_page_8_Picture_105.jpeg)

These quota limits above are not customizable, they are the same for every Merchant.

Please, note that these limits may change without prior notice.

## <span id="page-9-0"></span>Supported Currencies

The following currencies are supported by P4F's API:

![](_page_9_Picture_68.jpeg)

![](_page_9_Picture_69.jpeg)

Transactions will be processed according the specified currency at the request.

Make sure to send the correct information to the API. Pay4Fun takes no responsibility for incorrect amount or currency parameters sent to the API.

## <span id="page-10-0"></span>Obtaining Merchant's Account Credentials

After your account has been successfully approved by P4F, you will receive credentials to access the back-office (user name and password) where you will be able to retrieve the account credentials needed to configure the API requests accordingly.

**Warning** - Sandbox URL (Testing):

**http://backtest.p4f.com/auth/merchant/login/**

**Important** – Production URL (Live stage)

**https://back.p4f.com/auth/merchant/login/**

At the menu **ACCOUNT** / **API** / **CREDENTIALS**, subsection **DIRECT API**, you will find:

- Account Credentials:
	- o **Merchant ID;**
	- o **Merchant Key;**
	- o **Merchant Secret;**
- Latest version of API document;
- Integration helper kit with JSON API requests;

## <span id="page-11-0"></span>Understanding Merchant's Account Credentials

Account credentials are available in your back-office for both staging and production environment. These credentials consist of:

**MID (Merchant ID)** - This is a unique identifier provided to every merchant by Pay4Fun. MID is part of your account credentials and is different on staging and production environment.

**Merchant Key** - This is a private key used for secure encryption of every request. This needs to be kept on server side and should not be shared with anyone.

**Merchant Secret** - This is a secret piece of information used as part of the seed string to generate communication hash. This needs to be kept on server side and should not be shared with anyone.

#### **Important**

**Merchant secret** and **Merchant key** are sensitive data and should be kept secure and safe from non-authorized personal and never should be included as plain text in any communication, electronic or not!

## <span id="page-12-0"></span>Whitelisting Pay4Fun's Servers IPs

In case you keep an IP whitelist to authorize access to your server, you must add Pay4Funs IPs to it.

Accessing the Merchants back-office, under the menu **ACCOUNT** / **API** / **CREDENTIALS**, you can check the IP list to be whitelisted for Pay4Fun's Test and Live stages.

#### **Important**

Not adding the IPs to your whitelist will avoid the API's confirmations to reach your servers.

## <span id="page-13-0"></span>Pay In

A Pay In transaction occurs when a Pay4Fun Customer transfers from his/hers wallet into the Merchant wallet.

Minimum and maximum limits are to be defined by the Merchant but must be between BRL20.00 and BRL30,000.00. Maximum amount varies according to the deposit method selected. All transactions (and maximum limit) are subject to verification by Pay4Fun due to KYC and AML-CFT policies, and might be declined.

## <span id="page-14-0"></span>Pay in Flow Overview

![](_page_14_Figure_2.jpeg)

## <span id="page-15-0"></span>Pay in Flow Explained

#### TRANSACTION CREATION

When a transaction request is received at Pa4Fun's server, there are multiple validations carried out like valid source of request, structure of request, uniqueness of Merchant Invoice ID, etc. Once these validations are passed, a transaction is created.

#### SUCCESSFUL TRANSACTION

Customer fills authentication details to authorize the payment. Once the authorization is successful, money is credited to merchant's account. This transaction is a successful transaction.

#### FAILED TRANSACTION

If for any reason the transaction processing fails, t**he transaction is not created at Pay4Fun's system** and merchant will be notified through the NOT OK UL specified at the API's request.

#### PENDING TRANSACTION

The transaction is waiting for Customer's payment.

## <span id="page-16-0"></span>Pay In Request

The purpose of this request is allow your Customers authenticate their Pay4Fun's wallet.

#### **Important**

No transaction will be generated due this request!!

You will receive an URL within the response and you should redirect your Customer to this URL where his authentication will take place.

The request header should contain two parameters: **merchantId** and **hash** for security and authorization matters.

Please, be careful to use the correct URL:

**Sandbox (Testing):**

<P4F\_API>: **http://apitest.p4f.com**

**Production (Live stage)**

<P4F\_API>: **[https://api.p4f.com](https://api.p4f.com/)**

#### PAY IN API REQUEST:

**POST** <P4F\_API>/1.0/go/process**/**

**Header** 

```
{
  merchantId: 123456, 
  hash: "xxxxxxxxx"
  Content-Type: "application/json"
}
```
An example of a valid Pay In request is shown below:

```
{
   "amount": 10.00,
   "merchantInvoiceId": "ABC777",
   "language": "en-US",
   "currency": "BRL",
  "okUrl": "https://merchant.com/ok_url",
   "notOkUrl": "https://merchant.com/not_ok_url",
   "confirmationUrl": "https://merchant.com/confirmation_url"
}
```
#### REQUEST PARAMETERS SPECIFICATION

![](_page_18_Picture_211.jpeg)

#### PAY IN REQUEST

![](_page_19_Picture_115.jpeg)

#### \* ONBOARD PARAMETERS

To facilitate the user experience, you have the option to inform personal data from your customer.

If you decide to send, we will treat on our end and populate the necessary fields during the process. If you decide not to send, we will request the customer to fill in the fields.

We will treat only the first request of the customer. If you keep sending onwards we will disregard these data, so feel free to send it only once.

Parameters are: postal code, e-mail address, date of birth and full name.

#### \*\* PAYMENT METHOD PARAMETERS

When offering Pay4Fun GO on your deposit page, you have the option to present it as Pay4Fun GO (one icon) and/or one icon for each different payment method.

So when using the Pay4Fun GO icon you should NOT inform any of the Payment Method parameters in the request. We will show the available payment methods so customer can decide which one to use.

#### PAY IN REQUEST

When using the icon for each payment method, use ONE of the following parameters in the request: paymentMethod or paymentMethodId. We will redirect and show the confirmation screen for the selected payment method.

#### PAY IN HASH SEED STRING

Concatenate the following information, in that order, to obtain the seed string for hash generation for Pay in requests (check Appendix 1 – [Generating the Hash](#page-38-0) section):

- Merchant's ID
- Pay in amount in cents (comma or decimal point **with two decimal places**)
- Merchant's invoice ID
- Merchant's secret

Consider a Pay in request of **10.00** USD related to the merchant's invoice ID **ABC777**.

Assuming merchant's ID is **34567** and merchant's secret is "**abcdef**", the seed string for hash generation would be (in that order):

- 1. merchant's ID;
- 2. transaction's amount with cents;
- 3. merchant's invoice ID;
- 4. merchant's secret;

Seed string = **345671000ABC777abcdef**

#### PAY IN REQUEST

The Merchant's secret should be kept safe because is the secret factor that prevents others to generate valid hash.

#### **Important**

Even in cases of **flat amounts**, for instance, 1000.00, **cents must be included at the seed string**.

The P4F API will generate a hash for each request and compare to the Merchant's hash. Any attempt of forging a request without the knowledge of the Merchant's secret will lead to an invalid hash and the transaction will be declined.

## <span id="page-22-0"></span>Pay In Response

#### SUCCESS RESPONSE

In case of successful response you will receive a response containing an URL to redirect your customer to the P4F's authentication page.

After providing the authentication credentials - a valid CPF (Brazilian personal ID number) – the Pay in processing will start.

If the authentication went well, you should receive a **successful response** as below:

```
{
     "code": 201,
     "message": "success message",
     "url": "<P4F_API>/1.0/go/auth/<KEY>"
}
```
You must redirect your customer to the URL where the Pay in processing will occur, and the transaction performed.

![](_page_22_Picture_111.jpeg)

#### UNSUCCESSFUL RESPONSE

An example of a **fail response**:

```
{
     "code": 400,
     "message": "error message"
}
```
If any detail prevents transaction being completed, API will redirect your customer to your Not Ok URL.

#### **Important**

Please, notice that the **motive of the failure will always be added to the end of your Not Ok URL as query string** as shown below:

http://yourNotOkUrl?motive=**invalid\_request**

## <span id="page-24-0"></span>Pay In Checklist

Before going any further and definitely before the Go Live, we suggest you go through this highly recommend checklist to confirm the integration is ready to go and avoid problems in the future:

![](_page_24_Figure_3.jpeg)

## <span id="page-25-0"></span>Pay In Confirmation

#### **Important:**

You must check the transaction effective amount defined at Confirmation's response in order to update it at your side.

In some payment methods, such as bank transfer, Customer could deposit a smaller amount (or higher) than the one requested at your side (we cannot enforce Customer's to deposit the exact requested amount). Once we receive the deposit confirmation on our side we will update the amount as the case may be.

After receiving the request P4F API will redirect the Customer to the Merchant's redirection URL according the transaction status (Ok or Not Ok). Merchant should inform the Customer accordingly regarding the transaction outcome, success or fail.

The Merchant's **confirmation URL** will receive the confirmation request with all parameters needed to validate if Pay in was successful or not.

If Pay4Fun receives a non-positive response (any response different from Status 200 OK) from you or no response at all (communication failure), a series of subsequent request retries will be triggered.

#### **Important**

Please notice that **you should ONLY respond with a 200 OK response if transaction was received and handled successfully at your side**.

#### PAY IN CONFIRMATION

Pay4Fun's API will send confirmation requests to your confirmation URL for a 24 hours period, with 10 minutes between requests.

If Pay4Fun's API doesn't receive a Status 200 OK until the last attempt, the retry operation will be terminated and no further attempts will occur.

#### **Important**

In case of any communication failure on receiving Pay4Fun's confirmation you should keep listening to your Confirmation URL until receiving the subsequent confirmation and, then, complete the transaction on your side.

The official transaction confirmation will only be made through the informed Merchant's Confirmation URL; the confirmation JSON will be sent through POST to this URL.

The response you will receive at you Confirmation URL looks like the following:

```
{
   "TransactionId": 98765,
   "Amount": 10.00, 
   "FeeAmount": 0.00,
   "MerchantInvoiceId": "ABC777",
   "Currency": "USD",
   "Status": "201",
   "LiquidationDate": "2019-01-15",
   "Message": "success",
   "CustomerEmail": "customer@email.com",
   "Sign": "0CE3325211878F6A9131252128EEAA1EB0398B594",
   "PaymentMethod": "Pix"
}
```
#### RESPONSE PARAMETERS SPECIFICATION

![](_page_27_Picture_147.jpeg)

The response contains a hashed parameter to provide you way to confirm that information hasn't been tampered: the parameter **Sign.**

#### <span id="page-28-0"></span>PAY IN SIGN HASH SEED STRING

The parameter **Sign**, allows you to confirm the veracity of all relevant information contained within the response. The Sign hash should be used to confirm the information has not be tampered.

Considering a Transaction amount of **10.00** USD related to the merchant's invoice ID **ABC777** and assuming merchant's ID is **34567** and the response was successful (response's Status parameter equals to 201), the seed string for hash generation would be (in that order):

- 1. merchant's ID;
- 2. transaction's amount with cents;
- 3. merchant's invoice ID;
- 4. response's Status parameter

Seed string = **345671000ABC777201**

#### **Warning**

These parameters' seed strings **are different from the hash seed for API Pay in original request.** Please, be aware of that!

Check Appendix 1 – [Generating the Hash](#page-38-0) section for more details.

## <span id="page-29-0"></span>Pay In Confirmation Checklist

Before going any further and definitely before the Go Live, we suggest you go through this highly recommend checklist to confirm the integration is ready to go and avoid problems in the future:

![](_page_29_Figure_3.jpeg)

## <span id="page-30-0"></span>Pay In Query Status

This API endpoint allows the Merchant to retrieve the status of a list of Merchant's invoice ids.

#### **Important**

We recommend sending just **one batch with several Invoice ids** instead of sending several batches, all at the same time, with just one Invoice id each to avoid blockages!

The request header should contain two parameters: **merchantId** and **hash** for security and authorization matters.

#### PAY IN QUERY STATUS REQUEST:

**POST** <P4F\_API>**/1.0/go/transaction/**

Header

```
{
    merchantId: 123456, 
    hash: "xxxxxxxxx"
    Content-Type: "application/json"
}
```
Body (list of Merchant's Invoice IDs - Pay In unique identifiers)

```
\sqrt{2}"ABC777", "ABD778"
]
```
#### REQUEST PARAMETERS SPECIFICATION

![](_page_31_Picture_125.jpeg)

Concatenate the following information, in that order, to obtain the seed string for hash generation for Pay in Confirmation requests (check Appendix 1 – [Generating the](#page-38-0)  [Hash](#page-38-0) section):

- Merchant's ID
- Merchant's secret

Assuming merchant's Id is **34567** and merchant's secret is "**abcdef**", the seed string for hash generation would be:

#### Seed string = **34567abcdef**

#### **Important**

The Merchant's secret should be kept safe because is the secret factor that prevents others to generate valid hash.

#### PAY IN QUERY STATUS RESPONSE:

Notice that the response will contain information regarding any Merchant Invoice ID present in the request, even if this ID hasn't been found! In those cases, the Status will be **NotFound** which means there's no transaction related to that specific Merchant Invoice ID.

The response for the Pay in Query Status request is like below:

```
\sqrt{2}{
     "transactionId": 31,
     "merchantInvoiceId": "ABC777",
     "status": "Verified",
     "sign": "878F6A3891313521128EE1EB03984A1A9B94EAE9F240",
     "amount": 222.60,
     "customerEmail": "customer@email.com",
     "liquidationDate": "2019-02-25"
  },
  {
     "transactionId": 0,
     "merchantInvoiceId": "ABD778",
     "status": "NotFound",
     "sign": "878F6A389131E58AE25210CE335A1A9BCB594EAE9F2",
     "amount": 0,
     "customerEmail": null,
     "liquidationDate": null
  }
]
```
#### RESPONSE PARAMETERS SPECIFICATION

![](_page_33_Picture_127.jpeg)

Regarding the pay in transaction's statuses you should consider the following:

- **PENDING**: transaction is waiting for Customer's payment;
- **LIQUIDATION**: transaction was successfully processed and the amount will be transferred to Merchant's Available Balance at liquidation date;
- **VERIFIED or RELEASED**: transaction was successfully processed and the amount transferred to Merchant's Available Balance;
- **DECLINED**: transaction was irreversible declined;

#### PAY IN QUERY STATUS

The sign parameter contained within the response is built as the following description:

Consider a Transaction amount of **10.00** USD related to the merchant's invoice ID **ABC777**.

Assuming merchant's ID is **34567** and transaction status is **Verified**, the seed string for hash generation would be (in that order):

- 1. merchant's ID;
- 2. merchant's invoice ID ;
- 3. transaction's amount with cents;
- 4. transaction's status;

Seed string = **34567ABC7771000Verified**

#### **Important**

Only Transactions with **Verified** or **Liquidation** statuses should be considered as successfully processed. Any other status indicates unsuccessful a transaction.

Check Appendix 1 – [Generating the Hash](#page-38-0) section for more details.

## <span id="page-35-0"></span>Pay In Query Status Checklist

Before going any further and definitely before the Go Live, we suggest you go through this highly recommend checklist to confirm the integration is ready to go and avoid problems in the future:

![](_page_35_Picture_59.jpeg)

## <span id="page-36-0"></span>Payment Methods

Retrieve a list with all available payment methods for P4F GO API.

PAYMENT METHODS API REQUEST:

![](_page_36_Figure_4.jpeg)

**Header** 

```
{
  merchantId: 123456, 
  hash: "xxxxxxxxx"
  Content-Type: "application/json"
}
```
An example of a valid PaymentMethods request is shown below:

```
\lceil"paymentMethodId": 1987,
   "name": "Itau",
   "paymentMethodTypeName": "Bank Transfer"
},
{
   "paymentMethodId": 2009,
   "name": "PIX",
   "paymentMethodTypeName": "Bank Transfer"
}, …
]
```
#### PAYMENT METHOD HASH SEED STRING

Concatenate the following information, in that order, to obtain the seed string for hash generation for Pay in requests (check Appendix 1 – [Generating the Hash](#page-38-0) section):

- Merchant's ID
- Merchant's secret

Assuming merchant's ID is **34567** and merchant's secret is "**abcdef**", the seed string for hash generation would be:

Seed string = **34567abcdef**

## <span id="page-38-0"></span>Appendix 1 – Generating the Hash or Sign

Keeping the communication safe is our top priority, therefore, to avoid any impersonation attempt, all request should contain a **Hash-based Message Authentication Code** (HMAC) by using the SHA256 hash function.

Specific information that are part of the request should be encrypted together with the Merchant's secret to ensure that all information received by P4F is exactly the same sent by the Merchant. You will be using your Merchant Key as encryption key for this purpose.

Keep in mind that each request type demands a particular seed string, formed by fragments of the own request, to generate the hash and any request containing incorrect hash will be declined; the error message you will receive will be: **invalid\_security\_hash**

The **Appendix 1 – [Generating the Hash](#page-38-0) or Sign** contains a guideline on generating hashes coded in C sharp.

Please, for an on-line tool for generating hashes access the URL below:

## **<https://dotnetfiddle.net/bYQfgP>**

Using this online tool you will be able to generate your hashes for testing purposes and confirm you are generating hashes accordingly.

#### APPENDIX 1 – GENERATING THE HASH OR SIGN

The method below (C Sharp) should be used as a guideline to generate all required API hashes.

The encryption key to be used is your **Merchant Key**.

```
public string HMACSHA256(string toBeEncripted, string
merchantKey)
{
     byte[] key = Encoding.UTF8.GetBytes(merchantKey);using (HMACSHA256 hmac = new HMACSHA256(key))
     {
          hmac.Initialize();
          byte[] bytes hmac in =
          Encoding.UTF8.GetBytes(toBeEncripted);
          byte[] bytes hamc out =
          hmac.ComputeHash(bytes hmac in);
          string str hamc out =BitConverter.ToString(bytes hamc out);
          str hamc out = str hamc out. Replace ("-", "");
          return str hamc out;
     }
}
```
## <span id="page-40-0"></span>Appendix 2 – Error Messages

Above listed are the possible error messages sent by Pay4Fun in response to your API's request:

![](_page_40_Picture_115.jpeg)

#### APPENDIX 2 – ERROR MESSAGES

![](_page_41_Picture_46.jpeg)

## <span id="page-42-0"></span>Appendix 3 – Merchant Labels

Merchant labels are a way to tag transactions (pay in or payout) as originated from a specific merchant's brand or website.

Accessing the merchant's back-office, through the menu **Account / Api / Labels** is possible to manage your labels (create or rename).

Labels have only two properties: ID and Name. The Name has its length limited to 12 characters

In order to label a transaction as originated from the specific brand or website, Merchant should use a valid Label ID to fill up the Api request parameter LabelId.

Merchant's reports will show labeled transaction's label in the reports results.

Keep in mind that transactions will only be labeled with a specific label if the request parameter **LabelId** is filled with a valid Label ID otherwise the transaction will remain untagged.

## <span id="page-43-0"></span>Appendix 4 – Security issues using iframes

The use of iframes is not allowed, because your site would become vulnerable to cross-site attacks.

The use of iframes brings a sort of security risks:

- 1- You may get a submittable malicious web form, phishing your users' personal data.
- 2- A malicious user can run a plug-in.
- 3- A malicious user can change the source site URL.
- 4- A malicious user can hijack your users' clicks.
- 5- A malicious user can hijack your users' keystrokes.
- 6- Put your visitors at risk to the XSS attacks.

For more references, please visit the following:

- https://www.ostraining.com/blog/webdesign/against-usingiframes/#:~:text=Reason%20%231.&text=If%20you%20create%20an%20ifram e,change%20the%20source%20site%20URL.
- https://cheatsheetseries.owasp.org/cheatsheets/Clickjacking Defense Cheat Sheet.html#X-Frame-Options\_Header\_Types

Several articles regarding this issue can be found Googling the keywords "iframe" and "security" if you wish more information.

APPENDIX 5 – PAY4FUN LOGO

## <span id="page-44-0"></span>Appendix 5 – Pay4Fun Logo

You can find all Pay4Fun logos on:

[https://blog.p4f.com/wp-content/uploads/2021/03/Package\\_P4F.zip](https://blog.p4f.com/wp-content/uploads/2021/03/Package_P4F.zip)